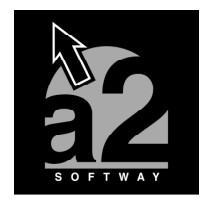

**a2 Punto de Venta Versión 1.3 – Servipack 2**

La nueva versión del punto de ventas incorpora incorpora mejoras que han sido solicitadas por nuestros distribuidores, en especial la incorporación del Código Único Asociado. A continuación se detallan las nuevas bondades del producto:

## **1. Utilización del Código Único Asociado:**

Después de crear los códigos únicos asociados para los productos, en su a2 herramienta administrativa, para poder utilizarlos en el a2 Punto de Ventas, configure su a2 Punto de Ventas. Vaya a la paleta Básicos de la Configuración del punto de ventas, en el campo Entrada de Productos y seleccione "Código Unico Asociado". Vea la Figura 1.

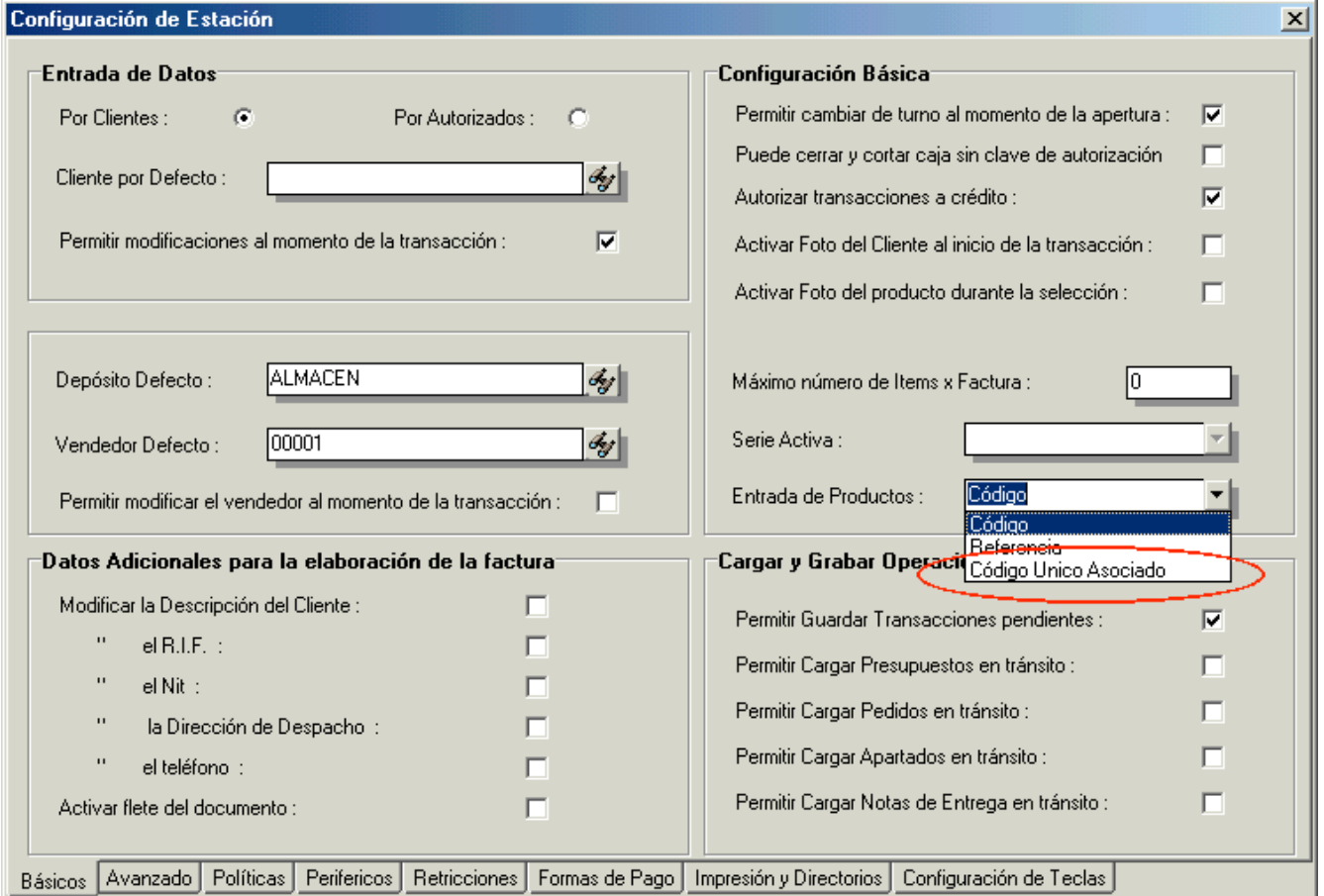

**Fig. 1**

**2. Nueva opción de Consulta de Precios.** Disponible al Aperturar la caja.

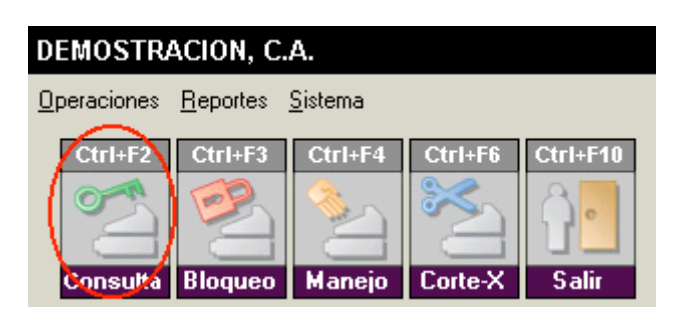

Si usted tiene una fotografía del producto, se muestra en el espacio ocupado por el logotipo a2. Sólo haga clic en Cancelar o Esc para salir de esta pantalla.

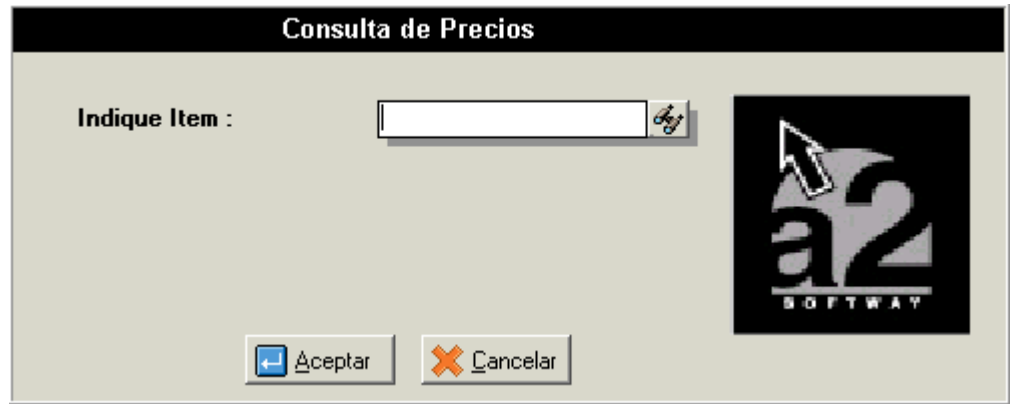

Esperamos que esta versión sea del agrado de todos ustedes, con la misma queremos reiterar el apoyo del equipo de trabajo a2 hacia toda la cadena de distribuidores aportando con esta nueva versión un grano más de arena de la montaña que todos estamos construyendo.

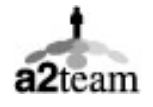

## **a2team siempre trabajando para un futuro y el futuro es hoy.**

**Para sus comentarios y dudas: soporte@a2.com.ve**